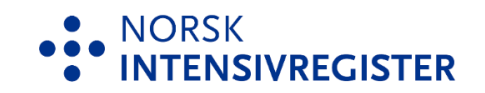

## Forenklet brukermanual for import fra DIPS til MRS/NIR

For import av skjema kreves rollen som 'Registeransvarlig'. Har du ikke denne rollen, søker du ny tilgang vi[a Falk.](https://falk.nhn.no/u/home) Søknad om tilgang gjøres FØR du logger inn MRS, dersom du allerede har et annet tilgangsnivå. Metoden for import skal fungere for brukere av både Classic og Arena.

- 1. Last ned data fra DIPS som Excel.
- 2. Deretter åpne nedlastet rapport.
- 3. Logg deg inn som 'Registeransvarlig' i MRS via Falk.nhn.no.
- 4. Velg fanen 'Skjema'.

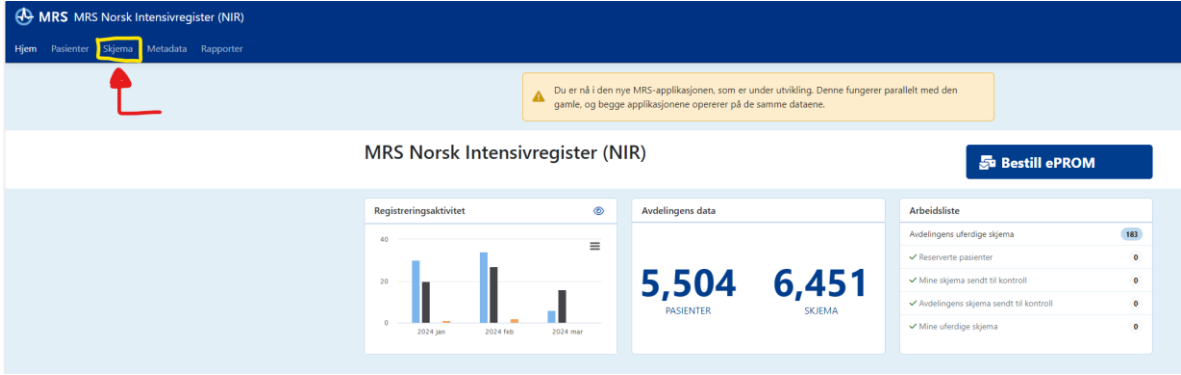

5. Velg 'Importer skjema' ('Eksporter skjema' er datadump-funksjonen).

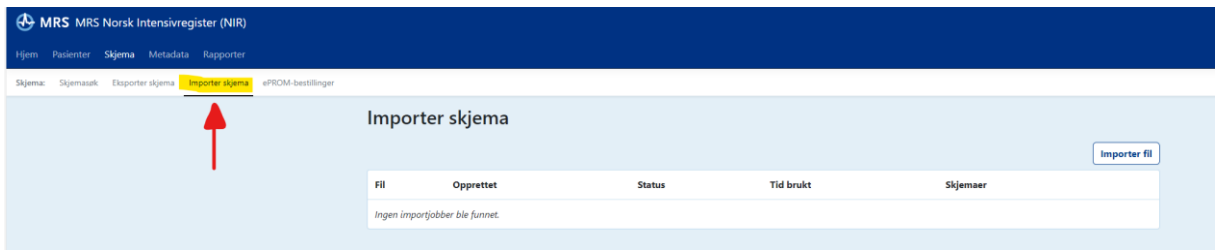

6. Følg instruksene for import – velg status som 'kladd' om du ønsker å kvalitetssjekke skjema i MRS, og om du ønsker å oppdatere eksisterende skjema som alt er importert, dersom en har gjort endringer i skjemaversjon i DIPS. Ved avansert valg og feltet metadata, skal 'Aktiv versjon' alltid velges. Følg ellers instrukser i hjelpeteksten.

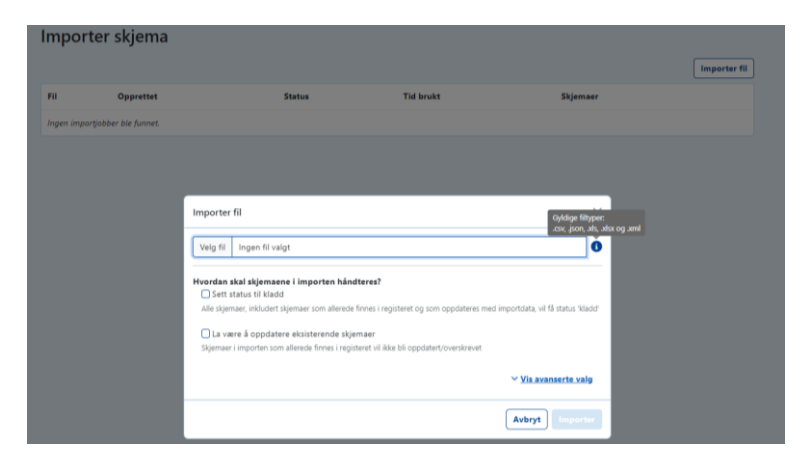